## Curso propedéutico

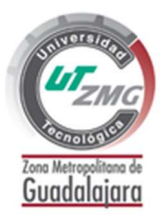

Los datos que necesitarás son:

- Nombre
- Carrera
- Matrícula
- Correo electrónico
- Contraseña del correo electrónico

Se recomienda dedicarle 3 horas diarias durante 5 días.

Paso 1: Ingresar al correo institucional. Ver siguiente video: https://youtu.be/frVhnvQP2uc

Paso 2: Ingresar al Moodle y curso propedéutico. Ver siguiente video: https://youtu.be/czdJeylnqeU

https://moodle.utzmg.edu.mx Paso 3: Completar las actividades del curso propedéutico.

Paso 4: Descargar e imprimir la constancia del curso propedéutico.

Paso 5: Entregar la constancia del curso propedéutico a tu profesor tutor.